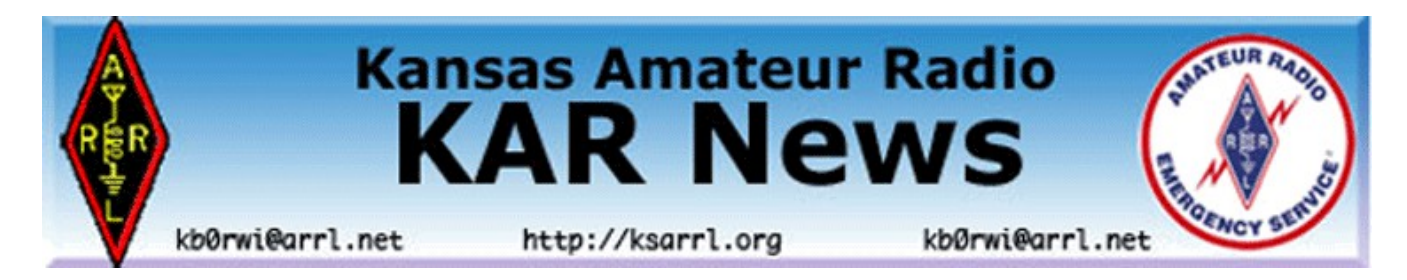

# **January 2019 Newsletter**

Rod Hogg, KØEQH reports that Scott City and the surrounding area was impacted by blizzard conditions on December 27th, heavy snow, high winds, large drifts. Many roads and streets were closed. Not much hamming done! A lot of shoveling!

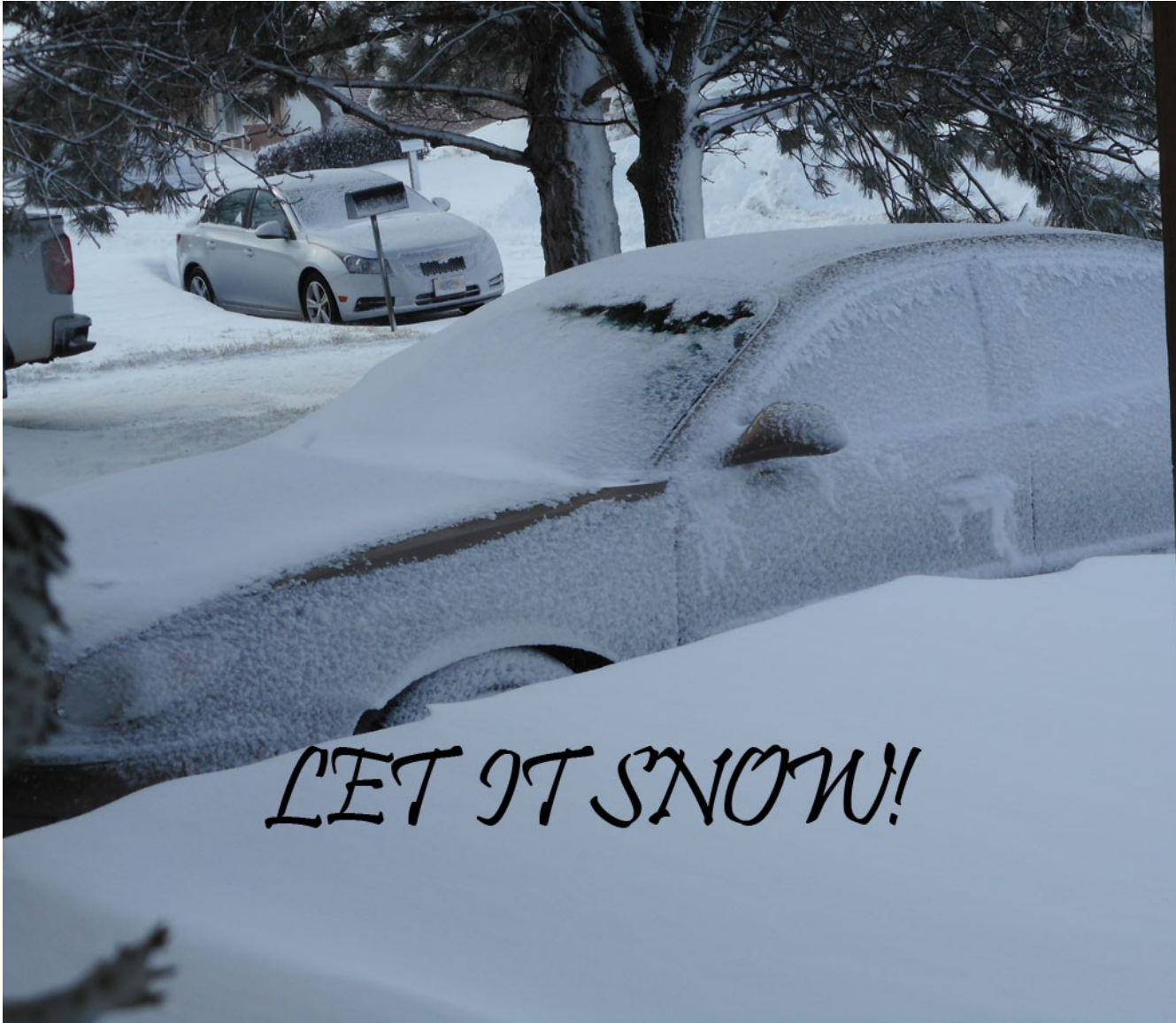

I asked for a few pictures and Rod's wife Evelyn, WBØQYA, had taken a few pictures. --- Kent, KAR Ed

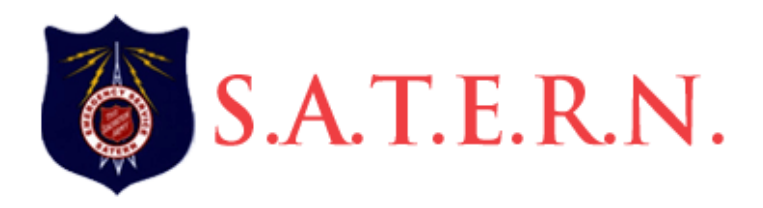

Salvation Army Team Emergency Radio Network <http://satern.ksarrl.org/>

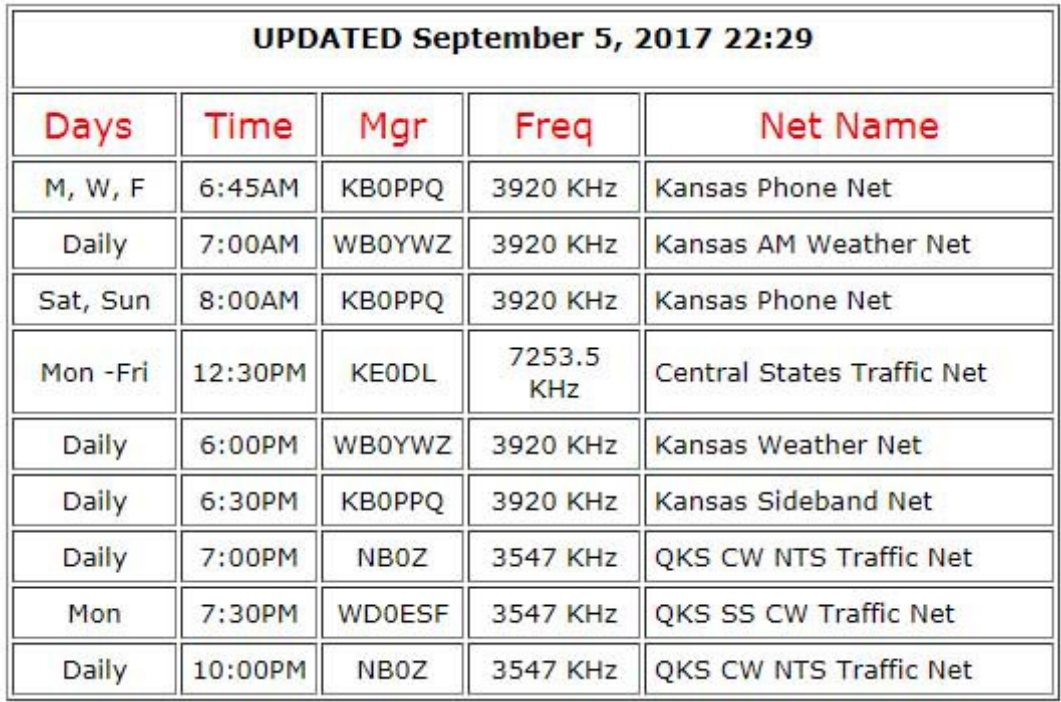

### **Links for Kansas Hams!**

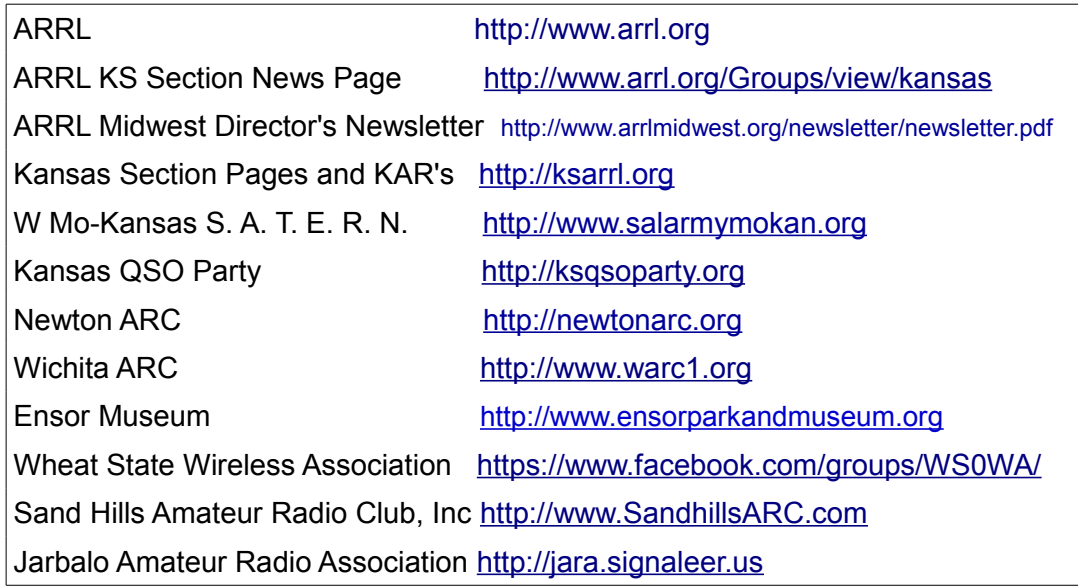

# **Silent Keys**

#### **Wilbur "Will" F. Just, KGØYF**

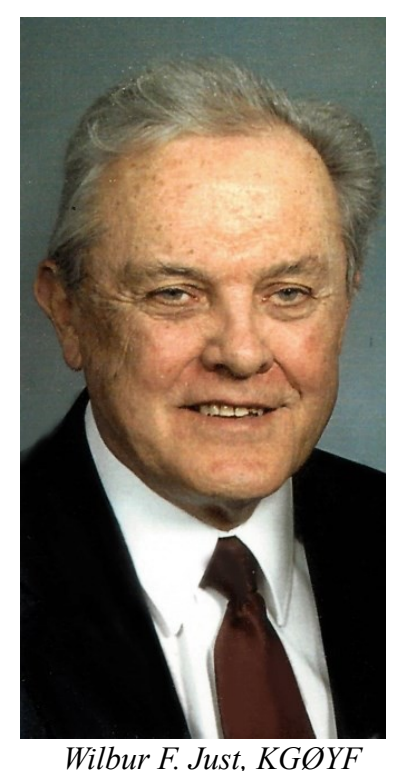

Wilbur "Will" F. Just, age 85, loving husband, father, and grandfather, peacefully passed away December 26, 2018, at his home with his wife by his side.

Will's family and his faith were paramount to his daily life. He was a wonderful provider and a diligent worker who not only farmed, but was an educator and High School counselor for USD 259. As a husband, father, and grandfather, he was kindhearted, loyal and lived by example. He carefully ingrained the importance of time spent with family to exemplify how to love and care for one another. Will was the embodiment of a living testimony; he had a strong faith, openly ministered to people, and was a charitable and helpful person. He was a longtime member at the First MB Church.

Will had a marvelous memory; he could recall by heart all his favorite stories about history and his extensive knowledge of the family tree. He was a well-educated man and innately curious about the world around him. He instilled into his family the importance of learning something every single day. Will enjoyed wood working and made many cabinets and toys over the years.

He loved the outdoors and visiting the Western United States. He traveled to and camped in every state on the west side of the Mississippi except one over the course of his lifetime. He never met a stranger and could talk to anyone. Whether he was out and about or on the Ham radio, he enjoyed and mastered the art of conversation. He also had a great tenor voice and sang solos, in choirs, and in a Barber Shop Quartet before retirement.

Will is preceded in death by his first wife, Phebe Just; parents, Dave and Clara Just; and sister, Virginia Flaming. He is survived by his wife of 38 years, Hope Just; children, Mark (Marilyn) Just, Tim Just, Lori (Guy) Julius, Sharleen (Todd) Murphy, and Jonathan (Brooke) Just; grandchildren, Matt (Susan) Just, Melissa Just, Michael (Katy) Just, T.J. Just, Christy (Jon) Marvin, Lindsay (Travis) Oglesby, James Julius, Kelsee Tarver, Derek Reddy, Brandon Reddy, Daniel Just, Kara Just, Joshua Just and Abigail, Just; great-grandchildren, Ryan Just, Benjamin Just, Madison Just, Audrey Just, Emma Marvin, River Marvin and Arie Marvin.

Will's visitation will be held at 9 a.m. with funeral service following at 10 a.m. December 31, 2018, both at the First MB Church, 8000 W. 21 St, Wichita, KS 67117.

Memorial donations may be made in Will's name to: Mennonite Central Committee, 121 E. 30th St, N Newton, KS 67117.

<https://www.dignitymemorial.com/obituaries/wichita-ks/wilbur-just-8099443>

# ARRL Midwest Director Roderick K. Blocksome KØDAS

The ARRL Midwest Division December 2018 Newsletter is now available on the Division's Web page. Here's the direct link:

<http://www.arrlmidwest.org/newsletter/newsletter.pdf>

This link always takes you to the current month's newsletter. If this month's newsletter doesn't open, try refreshing the page or clearing your browser's cache, in case your browser is loading a copy of a previous newsletter. Previous newsletters are available at: <http://www.arrlmidwest.org/newsletter.html>

Highlights this month are:

Kansas State University ARC - W0QQQ Comments on League Happenings ARRL Board Appointed Committees Midwest Division ARRL Hamfests & Conventions Midwest Division Special Event Stations

Thanks and 73's, ARRL Midwest Division Director: Roderick K Blocksome, K0DAS [k0das@arrl.org](mailto:k0das@arrl.org)

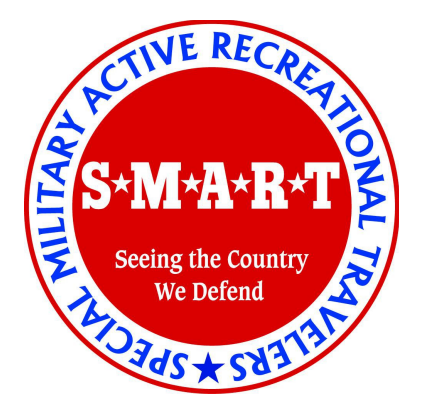

Supporting Our Veterans - Honorably Discharged [S\\*M\\*A\\*R\\*T - Special Military Active Retired Travel Club](http://www.smartrving.org/)

*KCONDG Sherwin or SARG; EX-K102 1960 to l987 or TOP, 1SG ; Army USAR, Retired 1951 to 1987 --- final discharge 1994*

God Bless those who have served this great country AMERICA Proud Military Veteran

> SEEING THE COUNTRY WE DEFEND SHERWIN & DOROTHY STIELOW

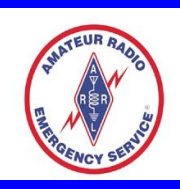

# **ARES – Amateur Radio Emergency Service**

Complete list of ECs and a printable State ARES map <http://ksarrl.org/ares/>

[http://ksarrl.org/ares/alphaks.php/](http://ksarrlorg/ares/alphaks.php/) <http://ksarrl.org/distks.php>

**AMATEUR RADIO EMERGENCY SERVICE**

**MONTHLY EC REPORT**

◆ Zone 4A – Brian KCØBS

DECEMBER MONTHLY ARES REPORT TO DEC & SEC Total of ACTIVE ARES members: 150 +0 Local Net Name: Johnson County ARES Emergency Cooridinator = Brian Short KC0BS 913-638-7373 Alternate Emergency Coordinator, Recruiting = Jim Andera K0NK 913-884-6613 Assistant Emergency Coordinators: Herb Fiddick - ECS Liaison George McCarville WB0CNK - Training, Drills Matt May KC4WCG - IDs, MECC Bill Gery KA2FNK - Recruiting, Technology Darren Martin N0MZW - Net Manager Brad Kelsey KU0FAN – Membership Jesse Gonzalez KE0ECS – CERT Chuck Simpson KC0NUG - Rapid Response Jim Andera K0NK - KCHEART NTS liaison is maintained with the KS SSB Net: Jim Andera K0NK Terry Reim WA0DTH George McCarville WB0CNK Jim Cordill KI0BK Debbie Britain AB0UY Rich Britain N0ENO Net Sessions: 32 QNI: 272 QTC: 0 3 nets = 2 Meter Voice 3 nets = 2 Meter SATERN Voice  $3$  nets =  $CW$  $3$  nets = 6 Meter 3 nets = 2 Meter Voice Simplex 3 nets = PSK 31 SATERN 3 nets = APRS Packet 4 nets =  $70CM$ 

4 nets  $= 1.25$  Meter 3 nets = SATERN 80 meter SSB

Report prepared by: Darren Martin N0MZW Johnson County Kansas

#### ◆ Zone 6A, E & G – Rod KØEQH

December 2018 KS ARES Net Report for Zones 6A, E & G

Total Nets.........3 Total QNI...…………..20

No net held Dec 25th...

Stations participating: ACØE, NØOXQ, NØKQX, NØOMC, KGØVA, WBØQYA, KØEQH

--------

At the last meeting of the Sand Hills ARC, Jan 3 we went around the room for attendees to make a New Year's resolution pertaining to ham radio.

Comments ranged from:

\*Getting active again on HF, catch up on responding to QSL requests---

\*Motivating OM to get active, get back on 6 meters---

\*Upgrade to General class---

\*Establish a good emergency power source---

\*Upgrade to Extra class, participate in operating more---

\*Get some antennas up, get on the air with new General class lic---

\*Work some -Parks On The Air-, keep at DX operation---

\*Attend at least one hamfest out of state---

\*Do some portable operation, get a 160M antenna up---

 $*$ Buy no more radios in -2018- !!! Hi, Hi...(right!)

\*Up grade to General class, get on the air---

A unique mix of resolutions, all good goals...

Rod

### **Changes to CORES Overview**

These CORES changes effect every licensed amateur that signed up under the old CORES-ULS system. Currently the system has your SSN or TIN connected to the record.

VE's are already dealing with new applicants needing an FRN prior to being able to sit for testing sessions. After March 1, or later depending on the current government shutdown, all amateurs will need to follow the outline below. Thanks to Shaun Halstead, KØPER and Bob Rose, AA3RR for the details!

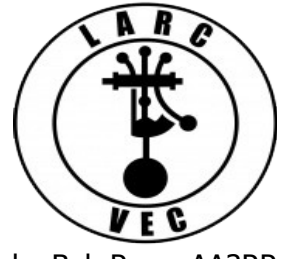

by Bob Rose AA3RR

#### 1. **Effective 1 March 2019, CORES will change.**

• The changes are administrative in nature and include many security enhancements.

• Some changes are not intuitive.

2. The most notable changes to CORES include:

a. **A Username and Password will be required before you can access CORES** and apply for an FRN or make changes to your existing FRN information.

#### b. **An e-mail address is required to register a Username on-line**.

c. People can continue to apply for an FRN and update an FRN using paper applications (FCC Form 160 and FCC Form 161). **According to the FCC,** these forms are being updated to require the applicant to provide an e-mail address.

d. **Anyone who has a legacy FRN1 but no FRN password**, must register a CORES Username and Password **if** they want to manage their FRN(s) (e.g., reset their ULS password, update their information, etc.) and/or manage their information in ULS License Manager.

e. Anyone with a legacy FRN and password **cannot log into CORES until they register a CORES Username**.

f. **Anyone with a legacy FRN and password** will be able to log into their ULS License Manager account and manage their license information (Renew their license, change their mailing address, change their name, change their call sign systematically or apply for a vanity call sign.).

#### g. **Applying for an FRN using the new CORES procedures will automatically associate/link the new FRN to the Username used to access CORES**.

#### h. **FRNs issued via the legacy CORES are not automatically associated/linked to a Username.**

i. **You can associate multiple FRNs to a single Username or multiple Usernames**.

#### j. **You are required to log into CORES in order to do the following**:

- Link your registered username to an existing FRN.
- Manage your existing registered FRNs associated with your username.
- Apply for a new FRN (including Restricted Use FRNs).

• Reset/update the password for your FRN (**Your FRN password is used to log into your ULS account**).

• Search for public FRN information.

• Update your Username profile (Change your username (e-mail address) and CORES password).

1 A **legacy FRN** is one that was issued using the old CORES FRN application process or was issued automatically when an application containing an SSN/TIN was uploaded and granted. 2

k. **Licensees will be able to update their license information** (Renew their license, change their mailing address, change their name, and change their call sign systematically) **by submitting an application at an exam session.**

3. **The FCC has indicated that their goal is to require all applicants for an amateur radio license to provide an FRN in lieu of a Social Security Number or Taxpayer Identification** 

#### **Number. They did not provide a timeframe for this change**.

4. Until the FCC website updates the link, the new CORES website, can be accessed by going to this **website (https://apps.fcc.gov/cores/userLogin.do) – You will see the following options:**

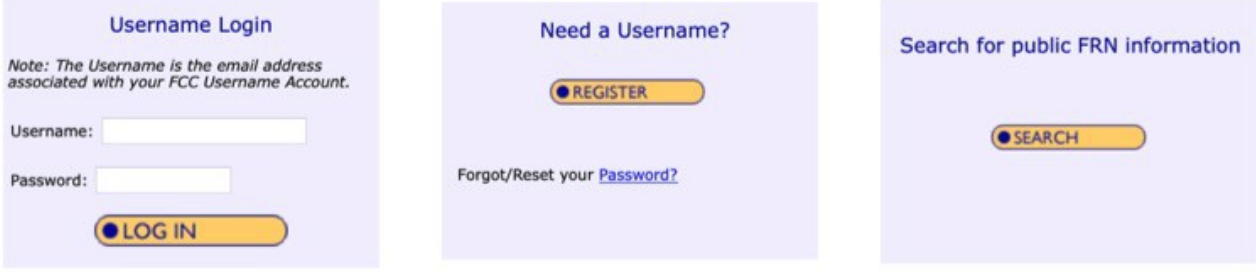

- 5. To register a Username and password, click on "Register".
- a. Provide the required information and optional information, if desired.
- Your e-mail address is your Username
- Create a password (12-15 characters in length and must include at least one uppercase, one lowercase and one special characer)
- Your contact information (Name, phone number and optional second e-mail address)
- Select a Personal Security Question and answer
- Click "Submit"
- b. You will almost immediately receive an e-mail containing a link to verify your e-mail address.
- The link is good for 24 hours
- Click on the link and then you can start using CORES.
- If you fail to confirm your e-mail address within the 24-hour period, then you must re-register.

**NOTE:** Your e-mail address will only be used to send you e-mails for password recovery and automatically generated notification e-mails associated with access requests for an FRN for which you are an administrator.

6. Log into CORES by entering your username (Your e-mail address) and password and then click on "Log In". When you are logged in, you will see the menu shown on the following page. These are all the actions you can perform in CORES.

#### **Select one of the following:**

Associate Username to FRN Link your registered username to an existing FRN.

Manage Existing FRNs View and perform additional actions upon your registered FRNs.

Register New FRN Register and receive a new FRN (including Restricted Use Frn).

Reset FRN Password Reset/update your FRN password.

Search for FRN Search for public FRN information.

Update Username Profile Update your username profile.

a. **Associate Username to FRN**. Click on this link to do the following:

• Associate your CORES Username with your FRNs that are not already associated with your CORES Username, including FRNs you received via the legacy CORES process.

• FRNs received via the new CORES procedures are automatically associated with the Username used

to apply for the FRN.

- You can also request to associate someone else's FRN with your Username.
- Only an FRN Administrator can approve such a request.
- Normally the person to whom the FRN was issued is the FRN Administrator.
- You can associate multiple FRNs to a single Username.
- This can be convenient for families with multiple licensees including young children. Parents can manage their children's FRNs using a single Username/Password.
- 

• Spouses can associate their FRNs to a single shared Username/Password which may be more convenient.

**NOTE**: When you apply for a new FRN using the new CORES procedures or associate your legacy FRN to your new CORES username, you will be able to log into the License Manager portion of the ULS using your CORES password. **You old FRN password, if you had one, will no longer work in License Manager.**

#### **NOTE**: If you have an FRN that has not been associated with your CORES Username you may do so by clicking on the "Associate Username to FRN" link.

b. **Manage Existing FRNs**. Clicking on this link allows you to do the following and more:

- Update your FRN information.
- View and Approve or Reject requests for FRN association.
- Add users to an FRN.
- Assign permission levels to other Usernames who have access to your FRN.
- Delete your access to an FRN that is not yours.

c. **Register New FRN**. Click on this link to apply for a new FRN.

**NOTE**: If you used **your** Username to access CORES and applied for a new FRN, you do not have to associate your Username with your new FRN as this is done automatically.

**NOTE**: if you are applying for a new FRN through someone else's CORES Username, then your new FRN will be associated with their CORES Username.

**NOTE:** After you are issued a new FRN, you can access your new ULS License Manager account associated with your new FRN using your CORES password.

4

d. **Reset FRN Password**. Your "FRN password" is the password you use to log into your License Manager account in the ULS. Click on this link if you want to…

• Change the password for your new FRN from your CORES password to a new and separate password.

• Change the password currently associated with your legacy FRN.

**NOTE**: Your FRN password is used with your FRN to log into the License Manager portion of the ULS. e. **Search for FRN**. Click on this link to search for an FRN or the name of the person to whom a

specific

FRN has been assigned. This capability is the same as the legacy CORES.

• A simple search can be initiated based on an FRN, the registrant's last name, or an Employer identification Number or EIN. **You cannot search by SSN or TIN**.

• An advanced search tool is also available.

- f. **Update Username Profile**. Clink on this link to do the following:
- Update your CORES Username and Contact Information
- Change your e-mail address, phone number, etc.
- Update your CORES Password and Personal Security Question.

• Change your password and/or your Personal Security Question.

**Note:** At this time and for the foreseeable future, changes to your FRN information in CORES **WILL NOT** automatically update your information in your ULS License Manager account. Likewise, changes to yourinformation in your ULS License Manager account **WILL NOT** automatically update your FRN information in CORES. You must update each account/system/data base separately.

Bob Rose/AA3RR Laurel VEC Regional Coordinator 5th VEC Region 7122 E Prairie Ridge Rd Prescott Valley, AZ 86315 410 353 0174

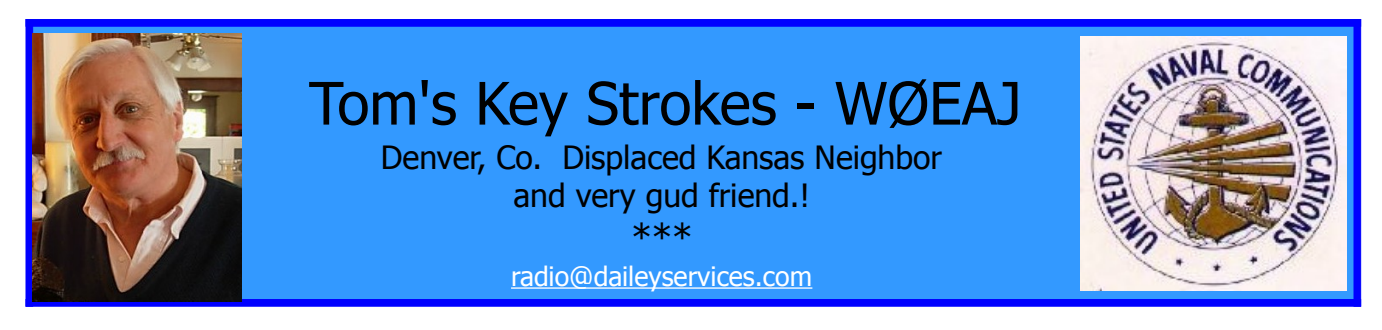

## **2m Mobile and Other Funnies**

When my parents drove my '60 Chevy Impala out to me in San Diego in June of '64 (I was a 21-year old Sailor), I bought a "slightly used" Heath Twoer from Western Radio, on India St, which was the big ham radio store in downtown San Diego. Whomever built it did a horrid job, so I did what guys do THESE days… I took it TOTALLY APART, and rebuilt in in a back room of the upper deck of our Comm Center when I was off-duty… I then made a 2m "coat hanger groundplane", and operating out of the barracks, made friends with some guys from National City, a suburb. They were part of the CD bunch that had a station BELOW a concrete grandstand in a park (callsign WA6UUO). Civil Defense ultimately went to ARPSC (Amateur Radio Public Service Corps), then ultimately to the ARES we know today… anyway, talking to and meeting those fellas opened up a whole different (civilian) world of friends, and one day, when I was visiting them at the "ballpark", they'd grown tired of my excuses for not putting a hole in the roof for my Antenna Specialists ¼ wave VHF whip, so when I came outside, there was a hole in the roof… after my panic, we got the antenna in and ultimately, I had to drop the headliner to run the coax to the passenger-side windshield post. Two guys I remembered were WB6BOX (Ben), now N6FM, and WA6TAD (sk) (Doug Decker). Both very brilliant young guys who really made me feel welcome in the ham community of SDIEGO.

Once upon a time, they used a "Benton Harbor Lunch Box" (I've written about them, before) as the hidden transmitter on a fox hunt. The guy hid himself inside a bramble bush on a barren hillside, on the Eastern outskirts of a suburban community, and covered himself, the radio, a car battery, and the little vibrator power supply that ran the Twoer, all under a camonetting. He was SO good at the disguise, and even when we were within 4 feet of him, we could NOT see him… oh, and he used a black-wire dipole IN the bush. What finally gave him away, was that he began to laugh so hard at our inability to find him, that he gave away his location by SOUND!

HA! Speaking of that crowd, I remember that Doug drove this Queen Mary sized '57 DeSoto that was bright blue, and he had I think, 4 antennas atop the roof, a couple more on the trunk lid, and the best was a WW-II Homelite APU (Aux Power Unit, as used in B-17s and often as a "Beachmaster Power Unit" for directing amphibious landings. It developed 24vdc and 120vac at 400 Hz. Doug had his mounted in the trunk, to run the "suitcase" Motorola for

2m FM (quite a new mode, then). There was a very small exhaust pipe coming out of a hole below the trunk lip, and it was hilarious to see this HUGE lumbering DeSoto with the enormous tailfins, sounding like a 2 stroke leaf-blower, while sitting at stoplights.

A great funny story that took place at W6DCM, which was our club station on the Fleet Anti-Submarine Warfare Center, finishes off this week's column. I was a staff communications Radioman there, and wanting to see if the Base Commander would help us set up a ham station & club for morale use, we'd quite-by-accident, stumbled across the stations' equipment that had been put in storage, a few years before. (I'm actually friends with one of the ORIGINAL members from 1957, who was there when they GOT that S-Line!) It included a Collins S-line w/30S1 linear, power supply, and station control/phone patch; a National NC-183D receiver with a Johnson Ranger xmtr (and KW matchbox), and a BC-348Q receiver with some kind of Novice transmitter. The base Skipper got us a space, and bought us a new Hy Gain TH6DXX, and we got the club going again. So one day, we're out in the parking lot, hanging around a member's car into which he'd just installed a freshly-built Heath 20m monobander. For you newbies, this was a very inexpensive way to get on SSB, and the rigs were offered in 80, 40, & 20m versions. My good friend Bert Voth (WØUTS) out in Minneapolis, KS is a collector and restorer of them…

Well, we had one guy (can't remember his call now) who was (according to him), The World's Greatest DXer... So, there we are with our friend with the monobander, and he'd just gotten done replacing the finals (they were compactrons and the very early versions were not very reliable), and we hatched an idea… he left the finals OUT, and with the driver-tube for output power only, we could b-a-r-e-l-y hear him inside, on the Collins S-line. So we get hold of Mister World's Greatest DXer and tell him there's a rare bit of DX on 20m, and we can't seem to get him… does he think that HE can work him? "Hell Yes", Mister hot-shoe says… So the guy in the car is signing as 6V6GT… after much calling, our fearless Big Head manages to work the elusive 6V6GT and begins to brag about it. Man, he was jumping around and grinning like a fool… bragging about his prowess on the bands, and…

That's when we finally told him that a 6V6GT is a **TUBE** and we explain what we've done! The look on his face was priceless, and you never saw a smile turn into total dejection so fast in your life. We laughed about that for months.

**Tom**

Copyright 2019 © All rights reserved Please ask for permission for any re-use or publication

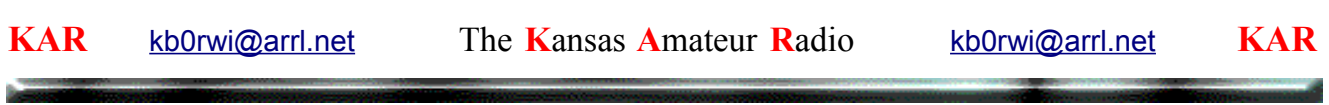